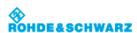

Applications > Bode Plot (Option R&S RTB-K36) > Bode Plot Window Controls

# **Bode Plot Window Controls**

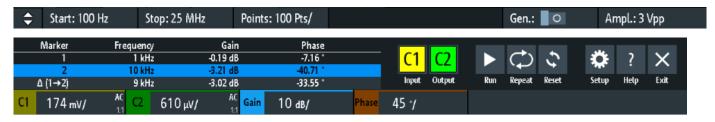

The Bode plot window provides the most important function to set up the plot and to run the test.

#### Start

Sets the start frequency of the sweep for the Bode plot.

Remote command:

BPLot: FREQuency: STARt

# Stop

Sets the stop frequency of the sweep for the Bode plot.

Remote command:

BPLot: FREQuency: STOP

#### **Points**

Selects the number of points per decade that are measured from a predefined list. You can also set a different value from the predefined ones in the "Setup" menu.

### Gen

Enables the in-build generator. This allows you to start a frequency sweep for a defined frequency range.

### Ampl.

Sets a fixed amplitude.

## Input

Selects the channel for the input signal of the DUT.

Remote command:

BPLot:INPut[:SOURce]

## Output

Selects the channel for the output signal of the DUT.

Remote command:

BPLot:OUTPut[:SOURce]

# Gain

Enables the gain waveform for the Bode plot.

Remote command:

BPLot:GAIN:ENABle

# Phase

Enables the phase waveform for the Bode plot.

Remote command:

BPLot:PHASe:ENABle?

# Run

Starts the Bode plot measurement.

1 of 2 6/25/2020, 2:03 PM

# Remote command:

BPLot:STATe

### Repeat

Repeats the measurement, using the same parameters.

### Remote command:

BPLot:REPeat

### Reset

Deletes all test results.

Remote command:

BPLot:RESet

### Setup

Opens the "Setup" menu to define the Bode plot settings.

## Save

Saves the created Bode plot to a file. The file format is CSV.

You can find the "Save" icon in the upper right corner of the Bod plot result table, see Figure "Bode plot display".

Remote command:

BPLot:EXPort:NAME BPLot:EXPort:SAVE

Imprint | Statement of Privacy | Terms & Conditions

© 2019 ROHDE & SCHWARZ

2 of 2